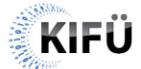

## Tájékoztató az "IoT" WiFi Dashboard-on történő beállításáról konvergencia régióban

## Összefoglaló

A KIFÜ az általa üzemeltetett WiFi hálózaton egy új SSID (Service Set Identifier azaz szolgáltatáskészlet-azonosító) hozzáférését teszi elérhetővé az intézmények számára. Az hálózat elsődleges célja, hogy lehetővé tegye olyan eszközök internetre csatlakoztatását is, amelyek nem támogatják az eduroam hálózati követelményeit, valamint melyek esetében nehézséget okoz a Guest WiFi hálózatra történő csatlakoztatása.

## A hozzáférés beállítása

A szolgáltatás az intézményekhez létrehozott egyedi WiFi SSID-n keresztül érhető el. A szolgáltatás WPA2-Personal AES (WPA2-PSK) titkosítást használ, központilag beállított jelszóval, valamit egy un. MAC szűréssel kiegészítve, amivel biztosítható, hogy kizárólag a MAC táblában megadott eszközök számára legyen elérhető IoT WiFi hálózathoz való csatlakozás.

A szolgáltatás eléréséhez rendelt eszközök MAC címét a megfelelő jogosultság birtokában a [KIFÜ Dashboard felületén](https://dashboard.kifu.hu/signin) állíthatók be:

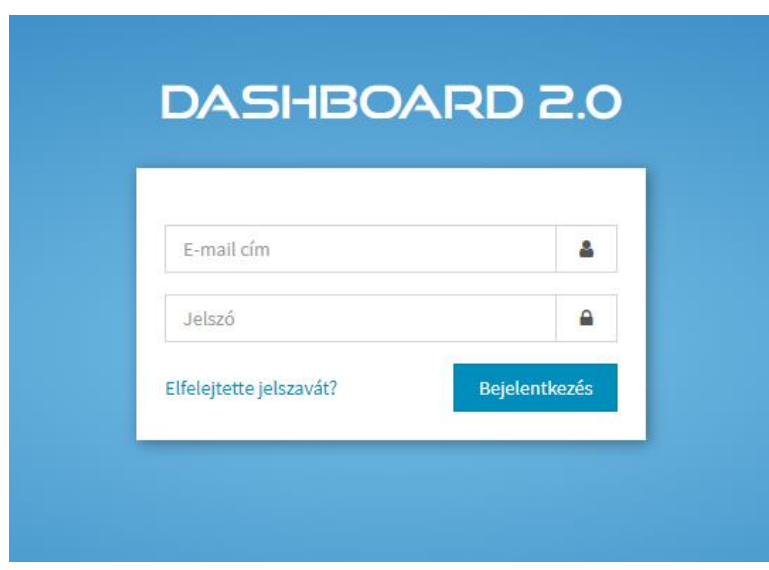

A belépést követően az "IoT eszközök" menüpont alatt található az intézményben használható SSID neve, valamint a jelszó, amelyet a csatlakoztatni kívánt eszközökbe kell beírni.

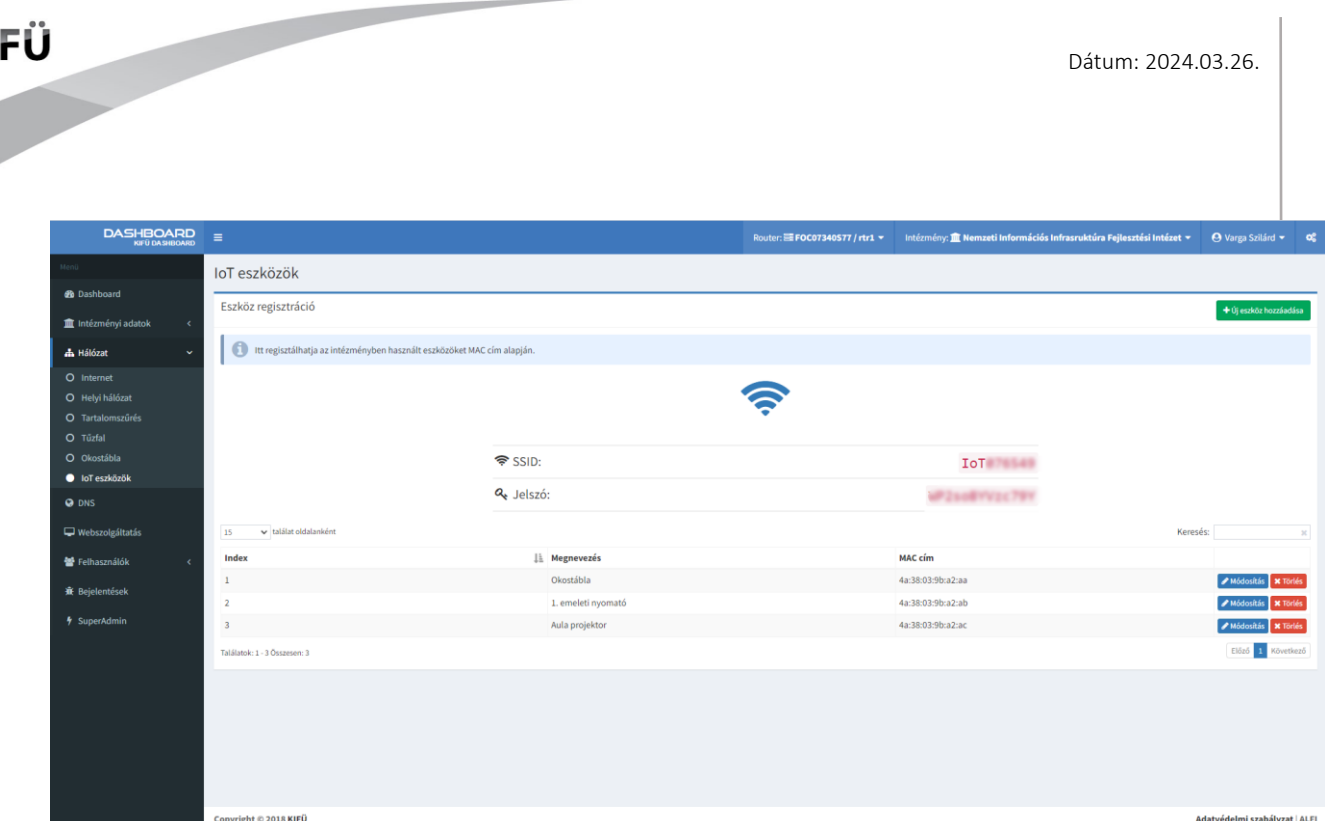

**2**

Ezen a felületen szükséges felvinni a hálózatra felcsatlakoztatni kívánt eszközök MAC címeit. A könnyebb felhasználás érdekében a MAC címek mellett a megnevezés mezőt is kérjük kitölteni, amely megkönnyíti a címek kezelhetőségét.

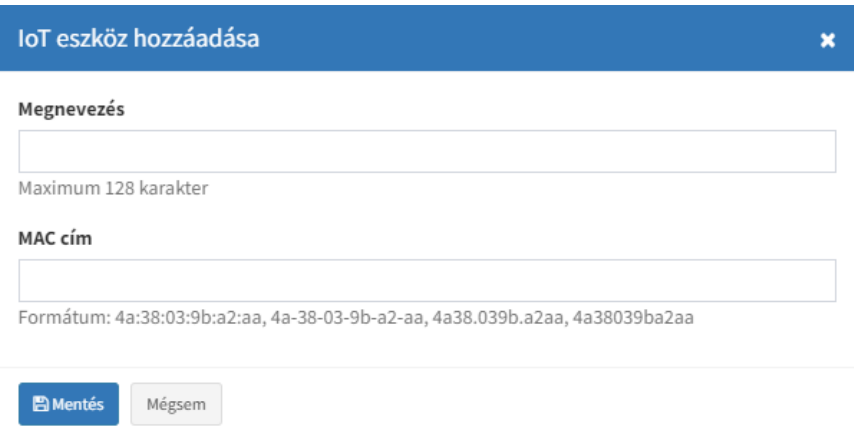

Azok az eszközök, amelyek MAC címe a felületen mentésre került, a megadott jelszó segítségével az IoT SSID-re fel tudnak csatlakozni.